# KYMA UX

## Key Command Shortcuts

Created by Ben Phenix.

Thanks to Randall Thomas & Dirk Veulemans for compiling the original list on the Tweaky.

Kyma is the trademark of Symbolic Sound Company.

## General & Sound Editor

## KYMAEX

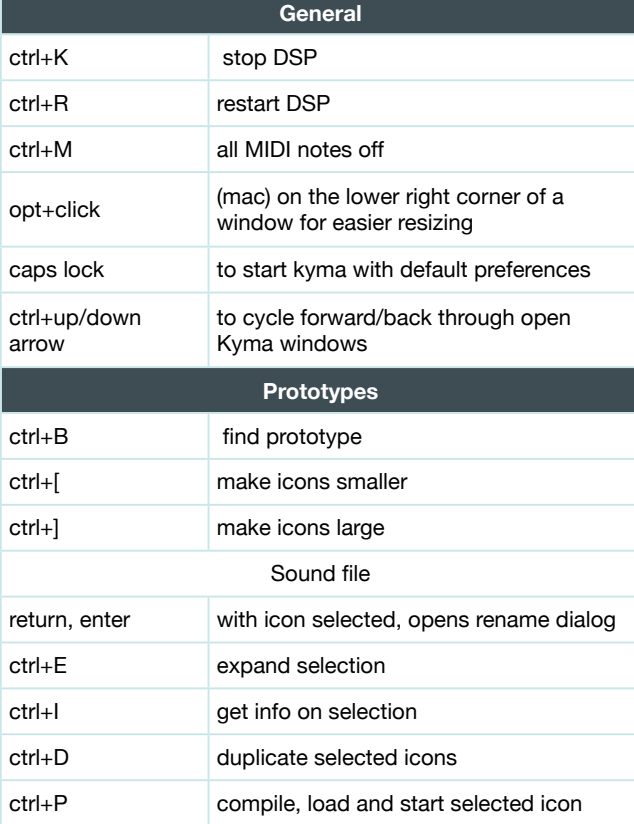

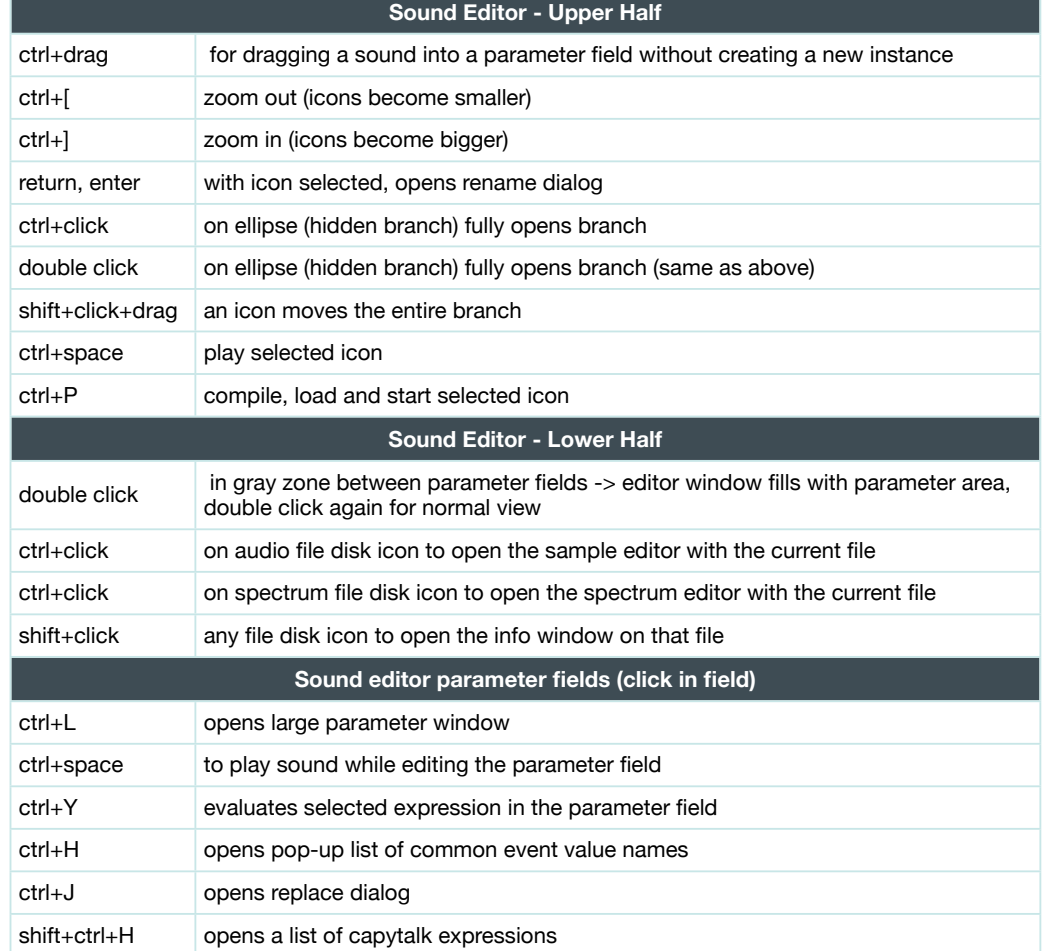

## VCS

#### **VCS performing**  ctrl+snapshot does an update of the currently selected snapshot preset without having to type a preset name (keeps same preset name) ctrl+select snapshot shows the whole snapshot list with pointer on the first item shift+click+drag on the fader for fine-tuning R roll the dice up/down arrow decrement/increment preset Program Change 126 (MIDI) increments preset Program Change 127 (MIDI) decrements preset Program Change 128 (MIDI) roll the dice **VCS Editing**  click **on widget, select for editing** double click **on widget, select for editing and brings edit window to front** shift+click on widgets to extend your selection ctrl+click+drag selection box **VCS Motormix** shift+alt/fine to toggles fine tuning (maps 1/10th of the parameter range to the full fader throw) rightmost rotary to change presets, push in to instantiate select roll the dice fx byps changes rightmost rotary to master volume control, defeat this in preferences, system output level 1-8 toggles display of the associated faders value

KYMA

回 〉

### **Timeline**

#### **Timeline** space toggle between play/continue and pause ctrl+space recompile and play timeline (also resets timeline to "normal" play mode) ctrl+right arrow play/continue (unlike spacebar this will never pause) (this followed by space guarentees a pause) ctrl+left arrow stop and reset cursor to start of timeline (this is handy if you want to compile a timeline that doesn't play untill your ready) shift+space plays timeline in "marked only" mode ctrl+click on speaker icon to mute/unmute track shift+click **on speaker icon to solo/unsolo additional tracks** ctrl+shift+click on speaker icon to mute/unmute additional tracks shift+click on sound to add it to selection ctrl+click on sound, marks the sound (unmarks other sounds) ctrl+drag enables selection box to mark multiple sounds shift+ctrl+click on additional sounds, marks/unmarks the sound ctrl+drag a sound onto a sound in the timeline to replace that sounds input tab forwards through the selected sound info displays shift+tab reverses through the selected sound info displays left/right arrow nudges selected sound left or right shift+left/right arrow nudges selected sound in smallest quantization increments ctrl+D duplicates selected sound to new track (does not copy control functions) - (minus) removes last effect placed on selected sound ctrl+[ zoom out horizontal ctrl+] zoom in horizontal

KYMA

回 〉

### **Timeline**

#### **Timeline Midi Program Changes** Program Change (MIDI) moves cursor to respective marker number Program Change 126 (MIDI) selects next marker Program Change 127 (MIDI) selects previous marker Program Change 128 (MIDI) selects random marker **Timeline parameter control function editor**  ctrl+click add new data point shift+click+drag data point(s) to move only horizontal or vertical left/right arrow nudges selected data point(s) by smallest time quantization value shift+left/right arrow nudges selected data point(s) by larger time quantization values up/down arrow scrolls through available controls

 $K\ Y\ M\ A\ \text{in}$  )

## Tau / Sample Editor

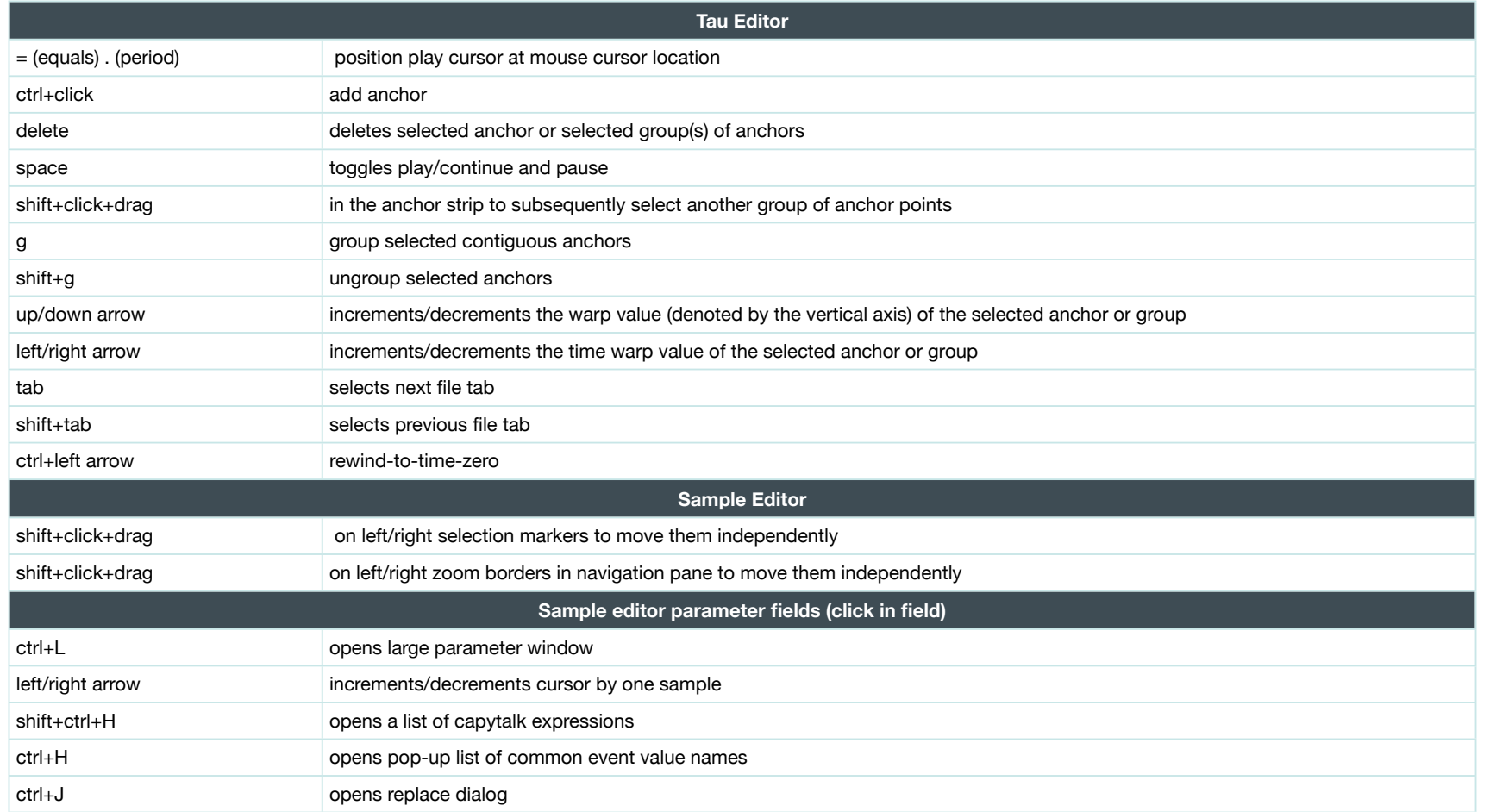

KYMAEX

## Spectrum Editor

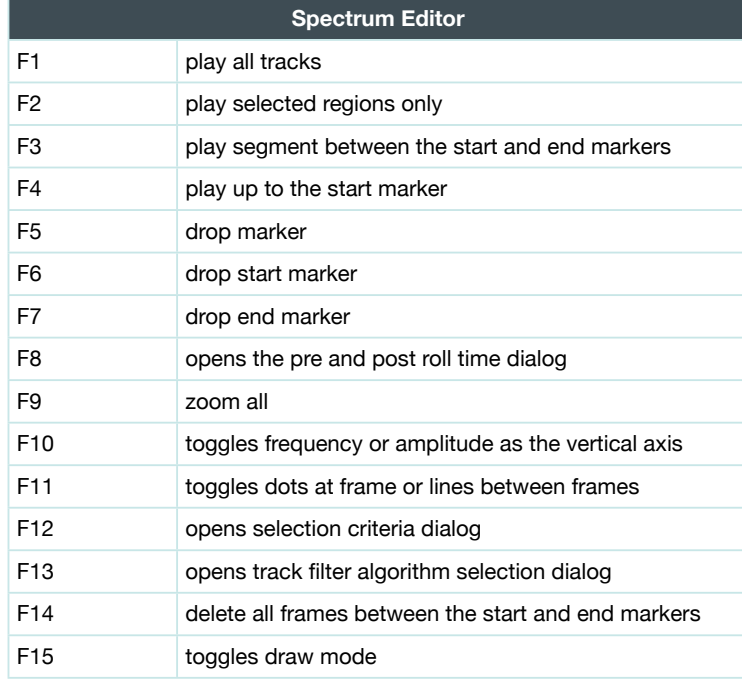

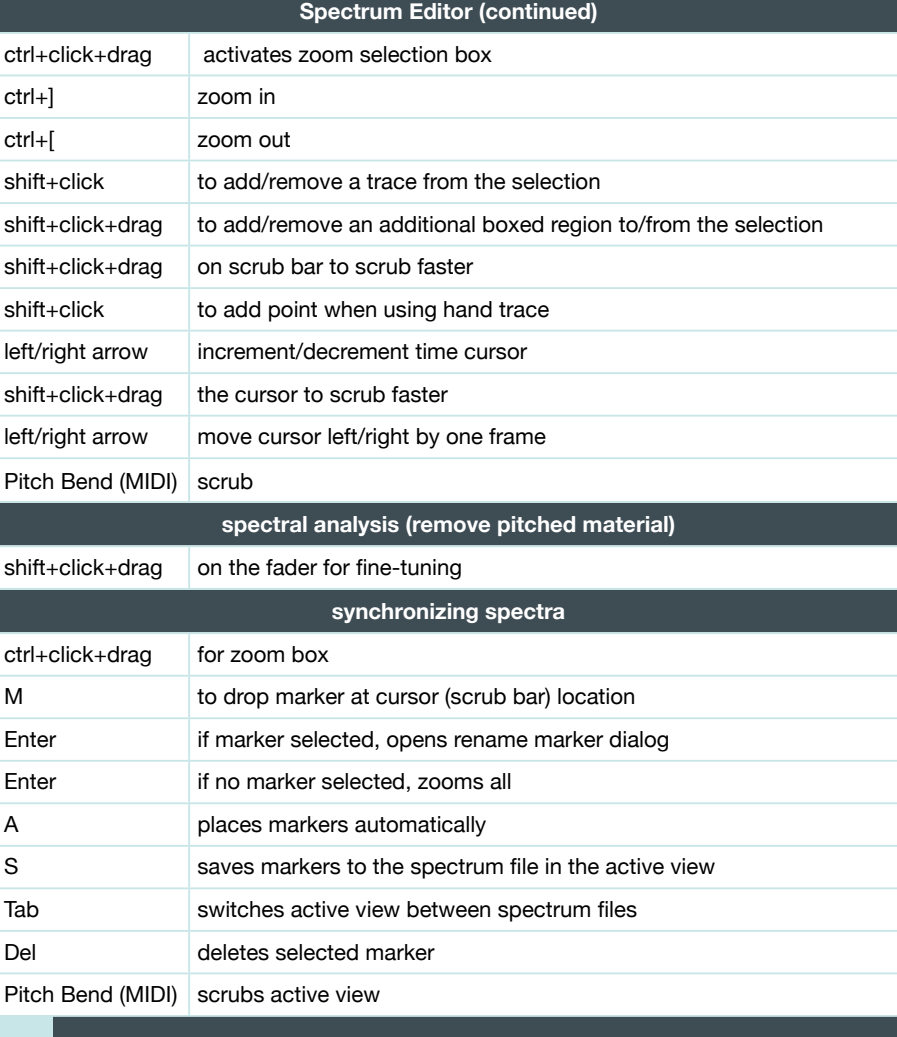

KYMA 5)

#### **Note**

Some higher function keys may not be available if globally assigned in your OS